# *УСТРОЙСТВО ЦИФРОВОЙ ИНДИКА-ЦИИ И ПОЗИЦИОНИРОВАНИЯ*

*1*

# *WL3Mi-01*

*Руководство по эксплуатации*

Харьков 2009

# *Содержание*

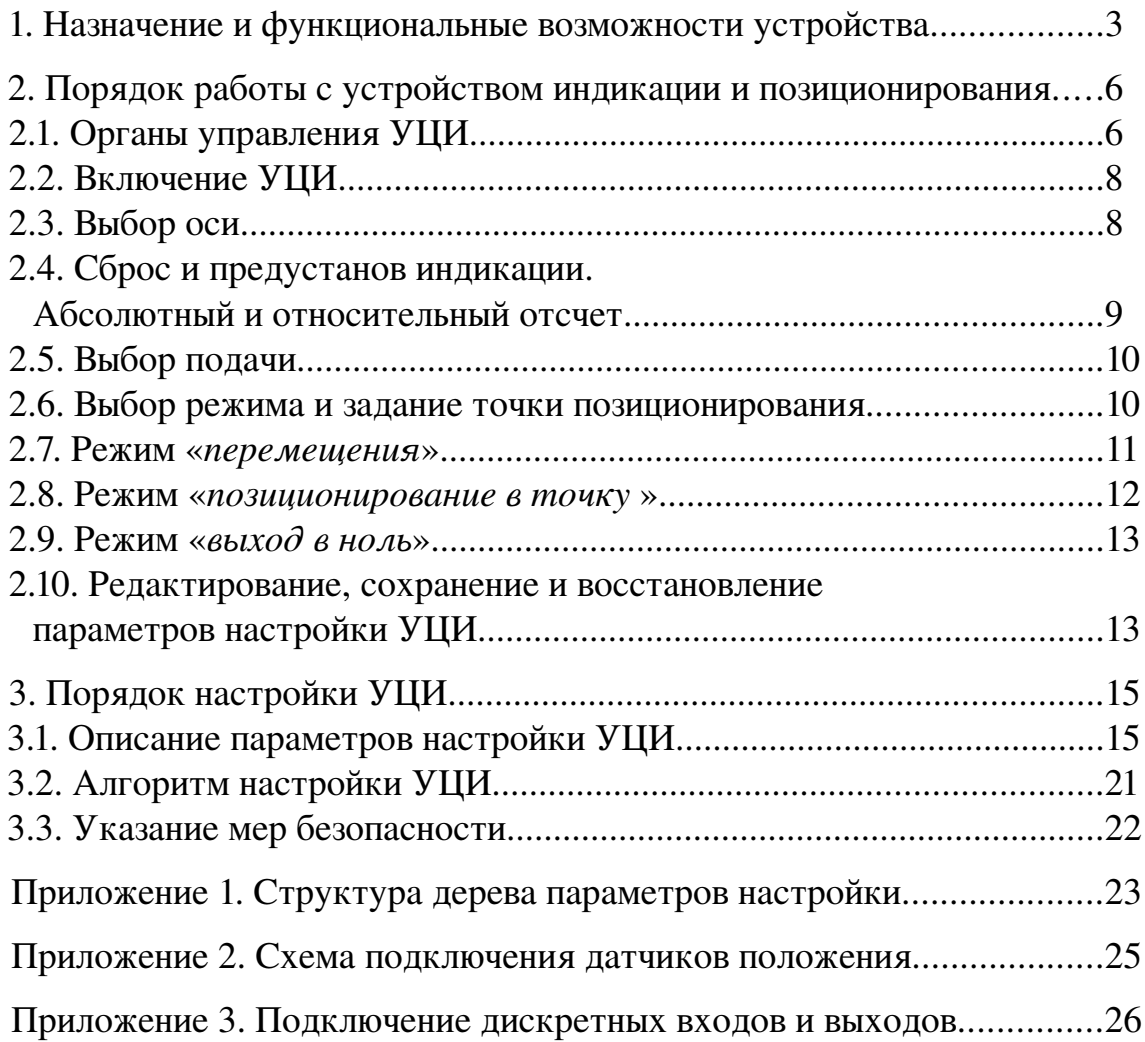

### *1. Назначение и функциональные возможности устройства*

Устройство цифровой индикации и позиционирования (УЦИ) *WL3Mi* предназначено для использования в качестве информационно-измерительной системы в составе металлообрабатывающих станков и другого оборудования для контроля механических перемещений исполнительных органов. УЦИ осуществляет обработку сигналов от преобразователей линейных и угловых перемещений, формирование управляющих сигналов для приводов исполнительных органов и визуализацию полученной информации на цифровом табло. В зависимости от исполнения УЦИ *WL3Mi* допускает возможность подключения преобразователей перемещений с дискретным (оптоэлектронные датчики) и аналоговым (резольверы, сельсины, линейные и круговые индуктосины) выходом и выдачи сигналов управления приводами в аналоговом, частотном и цифровом коде.

УЦИ *WL3Mi* построено на базе 2х осевых модулей индикации. Каждый модуль имеет 2 канала оцифровки, 2 канала выдачи сигнала управления приводами, набор из 8 программируемых дискретных входов и 8 дискретных выходов, энергонезависимую память объемом 2 кБ. УЦИ *WL3Mi* выпускается в 2х, 3х и 4х осевом исполнениях. 3х и 4х осевые исполнения УЦИ включают в себя два независимых 2-х осевых модуля (каждый со своей энергонезависимой памятью и набором дискретных входов и выходов), конструктивно оформленных в одном корпусе и имеющих общую клавиатуру. В УЦИ *WL3Mi* реализованы следующие режимы работы:

- режим «*перемещения*», предназначенный для перемещения исполнительных органов с заданной скоростью по командам, выдаваемым с клавиатуры УЦИ или с внешнего пульта;
- режим «*позиционирование в точку*», предназначенный для точного пози

ционирования исполнительных органов в заданную точку с заданной скоростью;

— режим «*выход в ноль*», предназначенный для автоматического поиска референтной точки датчика перемещений.

УЦИ *WL3Mi* имеет следующие функциональные возможности:

- сброс и предустанов индикации о текущем положении исполнительного органа в любом месте в зоне контролируемых перемещений;
- редактирование и хранение в энергонезависимой памяти до 10 значений координат точек для каждой оси;
- редактирование и хранение в энергонезависимой памяти до 10 значений подач для каждой оси;
- обеспечение плавного разгона с заданным ускорением и формирование до 4 ступеней торможения с линейным изменением значения управляющего сигнала для точного позиционирования в заданную точку;
- оперативное (без подключения дополнительных устройств) изменение параметров настройки УЦИ с последующим их сохранением в энергонезависимой памяти;
- обработка внешних входных дискретных сигналов:
	- *готовность общая*;
	- *останов*;
	- *пуск*;
	- *ускоренная подача*;
	- *включение оси* (отдельно для каждой оси, если разрешено конфигурацией);
	- *готовность привода* (отдельно для каждой оси);
	- *перемещение плюс* (отдельно для каждой оси);
	- *перемещение минус* (отдельно для каждой оси);
- *ограничение плюс* (отдельно для каждой оси);
- *ограничение минус* (отдельно для каждой оси);
- *торможение при выходе в ноль*;
- $-$  начало поиска ноль-метки;
- формирование дискретных выходных сигналов:
	- *готовность УЦИ*;
	- *выбор оси* (отдельно для каждой оси);
	- *режим активен* (отдельно для каждой оси);
	- *был выход в ноль*(отдельно для каждой оси);

# *2. Порядок работы с устройством индикации и позиционирования*

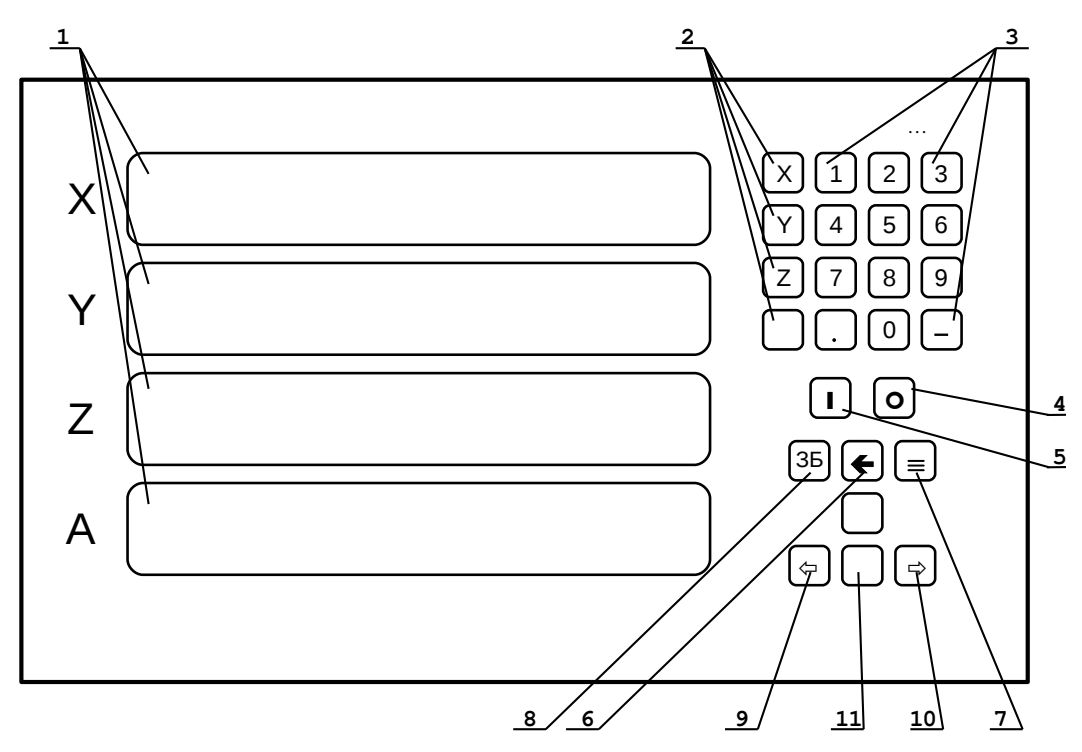

#### *21. Органы управления УЦИ*

Рис. 1. Общий вид передней панели УЦИ

1— цифровое табло; 2— клавиши выбора координаты; 3— цифровые клавиши; 4— кнопка «**СТОП**»; 5— кнопка «**ПУСК**»; 6— клавиша «**ВВОД**»; 7— клавиша «»; 8— клавиша «**ЗБ**» (удаление предыдущего символа); 9— кнопка «**ДВ.МИНУС**»; 10— кнопка «**ДВ.МИНУС**»; 11— кнопка «**БЫСТР.ХОД**»;

Общий вид передней панели УЦИ показан на рис. 1. На ней расположено цифровое табло 1 и клавиатура 2—11. Цифровое табло служит для отображения информации и, в зависимости от исполнения УЦИ, может состоять из 2, 3 или 4 строк по 7 или 8 символов. Первый слева символ строки является служебным. В него выводится информация о выбранной оси и текущем режиме работы УЦИ (см. табл. 1). В служебный символ также может выводиться знак минус.

С помощью клавиатуры осуществляется управление УЦИ. На клавиатуре расположены кнопки выбора оси 2, цифровые клавиши 3, клавиши редактирования 6, 7, 8, кнопки «**ПУСК**» 5, «**СТОП**» 4, кнопки задания движения в минус 9 и в плюс 10, кнопка включения ускоренной подачи 11. Цифровые клавиши служат для ввода числовой информации. Кроме этого, в зависимости от режима работы УЦИ, цифровые клавиши имеют дополнительные функции: переключение режима, выбор точки позиционирования, подачи, перемещение по меню настроек и др. Для ввода и редактирования числовых значений, наряду с цифровыми клавишами, используются клавиши редактирования: клавиша 6 «**ВВОД**» для подтверждения ввода, клавиша 7 «» для входа в режим редактирования и выхода из него, и клавиша 8 «**ЗБ**» для удаления последнего ошибочно введенного символа. Кнопки выбора оси 2 используются для включения текущей оси. Кнопка 5 «**ПУСК**» служит для выдачи команды запуска, а для выдачи команды останова используется кнопка 4 «**СТОП**». В УЦИ также предусмотрена возможность подключения внешнего пульта управления.

| $N_2$          | сегменты |        | описание                                                                                                 |
|----------------|----------|--------|----------------------------------------------------------------------------------------------------|
|                | верх.    | нижн.  |                                                                                                    |
|                |          |        | ось не выбрана, режим не активен                                                                         |
| $\overline{2}$ |          | $^{+}$ | ось не выбрана, режим активен (дорабатывает до останова)                                                 |
| 3              | 土        |        | ось выбрана, не подтверждена, отн. отсчет                                                                |
| $\overline{4}$ | 土        | $^{+}$ | ось выбрана, не подтверждена, абс. отсчет                                                                |
| 5              | $\pm$    |        | ось выбрана, подтверждена, отн. отсчет, режим не активен                                                 |
| 6              |          | $^{+}$ | ось выбрана, подтверждена, абс. отсчет, режим не активен                                                 |
| $\overline{7}$ | $^{+}$   | 土      | ось выбрана, подтверждена, активен режим «перемещение»,<br>«позиционирование в точку» или «выход в ноль» |
| 8              | $^{+}$   | $^{+}$ | зарезервировано                                                                                          |
| 9              | 土        | 土      | зарезервировано                                                                                          |

*Таблица 1. Соответствие содержимого служебного символа текущему режиму работы УЦИ*

Примечание: « $\rightarrow$  – сегмент потушен, « $\pm$ » – сегмент мигает, « $\pm$ » – сегмент горит

#### *22. Включение УЦИ*

Перед включением УЦИ подключите преобразователи перемещений и дискретные входы/выходы и к соответствующим разъемам на задней панели УЦИ в соответствии с прилагаемой схемой распайки. Подключите к разъему питания сетевой кабель. Вывод заземления подключите к общей шине заземления отдельным проводом с сопротивлением не более 0.1 Ом. Подключать УЦИ необходимо к сети переменного тока с напряжением 220 Вольт и частотой 50 Гц. Сразу после подачи напряжения на разъем питания УЦИ на цифровом табло появятся текущие значения координат. После этого УЦИ готово к работе. Если после включения УЦИ на цифровом табло значения координат не отображаются, то необходимо вслепую восстановить значения настроек по умолчанию (см. разд. 2-10) и выключить УЦИ. После повторного включения УЦИ можно будет ввести требуемые значения настроек.

#### *23. Выбор оси*

Выбор оси осуществляется нажатием на соответствующую кнопку выбора оси 2 (рис. 1) или при появлении входного сигнала «*включение оси*» (если разрешено конфигурацией). При этом УЦИ выдает выходной сигнал «*выбор оси*», а в служебном символе замигает верхний сегмент (табл. 1, п. 3) до получения подтверждения включения соответствующего привода (входной сигнал «*готовность привода*»). После получения подтверждения включения привода верхний сегмент служебного символа перестанет мигать (табл. 1, п. 5) и УЦИ начнет выдавать сигнал управления приводом (т.е. замыкается обратная связь по положению). При пропадании входного сигнала «*готовность привода*» УЦИ снимает сигнал управления приводом (обратная связь по положению размыкается).

При повторном нажатии на кнопку, соответствующую выбранной оси,

выходной сигнал «*выбор оси*» снимается, выдается команда останова и, пока выполняется перемещение, УЦИ выдает выходной сигнал «*режим активен*». При этом в служебном символе мигает нижний сегмент (табл. 1, п. 2). После останова сигнал «*режим активен*» снимается, а нижний сегмент служебного символа гаснет (табл. 1, п. 1).

Переключение оси происходит при нажатии на кнопку 2, не соответствующую выбранной оси. При этом для предыдущей оси выдается команда останова. Сигнал «*выбор оси*» для предыдущей оси снимается, а для вновь выбранной оси устанавливается. Сигнал «*режим активен*» для предыдущей оси УЦИ выдает пока выполняется перемещение.

## *24. Сброс и предустанов индикации. Абсолютный и относительный отсчет*

УЦИ имеет два режима индикации— абсолютный и относительный отсчет. В режиме индикации абсолютного отсчета УЦИ отображает значение координаты относительно референтной точки датчика положения, а в режиме индикации относительного отсчета— относительно заданной оператором точки. Переключение режима индикации для выбранной оси осуществляется нажатием на клавишу «**0**». Режим индикации отображается в служебном символе высвечиванием нижнего сегмента (табл. 1, пп. 3— 6). Режим индикации относительного отсчета является основным, и УЦИ переходит в него автоматически при выключении и при повторном включении оси.

Для задания начальной точки режима индикации относительного отсчета (сброс/предустанов индикации) необходимо нажать клавишу  $7 \le x \le y$ (рис. 1). На цифровом табло отобразятся позиции для ввода текущего значения координаты. Далее с клавиатуры УЦИ необходимо ввести новое значение координаты. При ошибочном вводе последний символ можно удалить нажатием клавиши 8 «**ЗБ**». Для сброса индикации вводится нулевое значе

ние координаты. Для подтверждения введенного значения необходимо нажать клавишу 6 «**ВВОД**». Для отказа от введенного значения необходимо повторно нажать клавишу «=».

#### *25. Выбор подачи*

При нажатии клавиши «» УЦИ переключается в режим выбора текущего значения подачи. На цифровое табло УЦИ выводится мигающая надпись «**F.<№ подачи>**» и значение текущей подачи. Текущий номер и значение подачи хранятся в энергонезависимой памяти УЦИ. Всего в памяти хранится по 10 значений подач для каждой оси. При нажатии клавиши «**0** — **9**» на экран выводится номер и значение подачи из соответствующей ячейки памяти.

Для подтверждения ввода выбранной подачи необходимо нажать клавишу 6 «**ВВОД**» (при этом новое значение номера подачи сохраняется в энергонезависимой памяти). Для отказа от ввода выбранной подачи необходимо повторно нажать клавишу «-». Для изменения значения выбранной подачи необходимо нажать клавишу 7 «=» и с помощью цифровой клавиатуры ввести новое значение. Для завершения ввода и сохранения нового значения подачи в энергонезависимой памяти необходимо нажать клавишу «**ВВОД**». Для отмены ввода необходимо повторно нажать клавишу « $\equiv$ ». Пока выполняется перемещение по координате, выбор и изменение текущего значения подачи заблокированы.

#### *26. Выбор режима и задание точки позиционирования*

При нажатии клавиши «**.**» цифровой клавиатуры УЦИ переключается в режим «*выбор точки позиционирования/ выход в ноль*». На цифровое табло выводится надпись «**H.Set.**» (если выбран режим «*выход в ноль*»), или мигающая надпись «**Pt.<№ точки>**» и значение текущей точки пози

ционирования (если выбран режим «*позиционирование в точку*»). Переключение в режим «*выход в ноль*» осуществляется при нажатии на клавишу «». При нажатии на клавиши «**0** — **9**» УЦИ переходит в режим «*позиционирование в точку 0 — 9*». Текущий номер и значение точки позиционирования хранятся в энергонезависимой памяти УЦИ. Всего в памяти хранится по 10 значений точек позиционирования для каждой оси. Для подтверждения ввода выбранного режима необходимо нажать клавишу 6 «**ВВОД**». Для отказа от ввода выбранного режима необходимо повторно нажать клавишу «**.**».

Для изменения значения выбранной точки необходимо нажать клавишу 7 « $\equiv$ » и с помощью цифровой клавиатуры ввести новое значение координаты точки. При ошибочном вводе последний символ можно удалить нажатием клавиши 8 «**ЗБ**». Для завершения ввода и сохранения нового значения точки позиционирования в энергонезависимой памяти необходимо нажать клавишу «**ВВОД**». Для отмены ввода необходимо повторно нажать клавишу « $\equiv$ ».

#### *27. Режим «перемещения»*

Для выполнения перемещений по координате необходимо включить ось и нажать кнопку движения в минус или в плюс (кнопки 9 и 10 клавиатуры или входные сигналы «*перемещение плюс*» и «*перемещение минус*»). При этом УЦИ выставляет выходной сигнал «*режим активен*», который удерживается до полного останова координаты, а в служебном символе высвечивается верхний и мигает нижний сегменты (табл. 1, п. 7).

Перемещение выполняется с выбранной скоростью подачи. Для движения на ускоренной подаче одновременно с кнопкой движения необходимо нажать кнопку включения ускоренной подачи (кнопка 11 клавиатуры или входной сигнал «*ускоренная подача*»). Для «фиксации» кнопки движе

ния необходимо при нажатой кнопке движения нажать кнопку «**ПУСК**» (кнопка 5 клавиатуры или входной сигнал «*пуск*»). При этом после отпускания кнопки движения перемещение по координате в выбранном направлении будет продолжаться. Движение по координате прекращается в случаях: — выключения оси;

- нажатия кнопки «**СТОП**» (кнопка 4 клавиатуры или входной сигнал «*останов*»);
- наезда на ограничитель перемещения в выбранном направлении (входной сигнал «*ограничение плюс/минус*»);
- достижения числового ограничителя перемещений;
- нажатия кнопки движения в противоположном направлении.

#### *28. Режим «позиционирование в точку»*

Для позиционирования оси в заданную точку необходимо выбрать точку позиционирования (разд. 26) и нажать кнопку «**ПУСК**» (кнопка 5 клавиатуры или входной сигнал «*пуск*»). При этом УЦИ выставляет выходной сигнал «*режим активен*», который удерживается до выхода координаты в заданную позицию или до полного останова координаты, а в служебном символе высвечивается верхний и мигает нижний сегменты (табл. 1, п. 7). Перемещение по координате осуществляется на выбранной подаче, пока не будет достигнута заданная точка. Для движения на ускоренной подаче необходимо нажать кнопку включения ускоренной подачи (кнопка 11 клавиатуры или входной сигнал «*ускоренная подача*»). Движение по координате прекращается в случаях:

- выключения оси;
- нажатия кнопки «**СТОП**» (кнопка 4 клавиатуры или входной сигнал «*останов*»);
- наезда на ограничитель перемещения в выбранном направлении (входной

сигнал «*ограничение плюс/минус*»);

— достижения числового ограничителя перемещений;

#### *29. Режим «выход в ноль»*

Для позиционирования оси в референтную точку (выход в ноль) необходимо включить режим «*выход в ноль*» (разд. 26) и нажать нажать кнопку «**ПУСК**» (кнопка 5 клавиатуры или входной сигнал «*пуск*»). При этом УЦИ сбрасывает выходной сигнал «*был выход в ноль*» и выставляет сигнал «*режим активен*», который удерживается до выхода координаты в референтную точку или до полного останова координаты, а в служебном символе высвечивается верхний и мигает нижний сегменты (табл. 1, п. 7). Если выход в референтную точку завершен успешно, то УЦИ выставляет выходной сигнал «*был выход в ноль*». Для досрочного останова нажать кнопку «**СТОП**» (кнопка 4 клавиатуры или входной сигнал «*останов*»).

## *210. Редактирование, сохранение и восстановление параметров настройки УЦИ*

Для входа в режимы редактирования, сохранения и восстановления параметров настройки необходимо выбрать ось. В зависимости от того, какая ось выбрана, открывается доступ к параметрам оси и общим параметрам соответствующего 2х осевого модуля индикации. Если никакая ось не выбрана, то вход в режимы редактирования, сохранения и восстановления параметров настройки заблокирован.

При нажатии клавишу «**1**» УЦИ переходит в режим редактирования параметров настройки. Структура параметров настройки имеет вид древовидного меню и приведена в *приложении 1*. В соответствующей выбранной оси строке цифрового табло появится обозначение выбранного элемента меню. Для перемещения по меню используются следующие клавиши: клавиши «**4**» и «**6**» для перехода соответственно к предыдущему и к следующему элементу меню, клавиша «**5**» для входа в выбранный элемент меню (на следующий уровень), клавиша «**8**» для выхода из элемента меню (на предыдущий уровень) и клавиша «**0**» для выхода из меню параметров настройки.

Если выбранный элемент меню является параметром, то при входе в него в строку выводится мигающая надпись, состоящая из обозначения элемента меню и значения выбранного параметра. Для редактирования параметра необходимо нажать клавишу 7 « $\equiv$ » и с помощью цифровой клавиатуры ввести новое значение параметра. При ошибочном вводе последний символ можно удалить нажатием клавиши 8 «**ЗБ**». Для завершения ввода и сохранения нового значения параметра необходимо нажать клавишу «**ввод**». Для отмены ввода необходимо повторно нажать клавишу « $\equiv$ ». Описание параметров приведено в *разделе 3*.

Для сохранения параметров настройки в энергонезависимой памяти необходимо нажать клавишу «**2**». При этом в строку выводится мигающая надпись «**uSr.Sett.**». Для подтверждения сохранения параметров необходимо нажать клавишу «ВВОД», а для отмены— клавишу « $\equiv$ ».

Для восстановления значений параметров настройки по умолчанию (заводские настройки) необходимо нажать клавишу «**3**». При этом в строку выводится мигающая надпись «**Fct.Sett.**». Для подтверждения необходимо нажать клавишу «ВВОД», а для отмены — клавишу « $\equiv$ ». При восстановлении заводских настроек значения параметров переписываются только в энергонезависимую память, поэтому после восстановления настроек необходимо выключить и включить УЦИ.

## *3. Порядок настройки УЦИ*

#### *31. Описание параметров настройки УЦИ*

Параметры настройки образуют древовидную структуру (см. *приложение 1*), состоящую из следующих групп:

- параметры нулирования выходов управления приводами («**.U**»);
- распределение входных сигналов общего назначения («**.iA**»);
- распределение выходных сигналов общего назначения («**.oA**»);
- распределение входных сигналов выбранной оси («**.iC**»);
- распределение выходных сигналов выбранной оси («**.oC**»);
- параметры оцифровки («**.E**»);
- параметры обратной связи по положению («**.P**»);
- динамика координаты («**.A**»);
- параметры режима «выход в ноль» («**.H**»);
- ограничители перемещений («**.L**»);
- форматы вывода информации («**.F**»).

В группу «*параметры нулирования выходов управления приводами*» входят параметры:

- *код нулирования выхода 1* («**.u1**»);
- *код нулирования выхода 2* («**.u2**»).

Коды нулирования задаются в относительных величинах, лежащих в диапазоне **[+1...1]**. Значение **+1** соответствует уровню **+10** В аналогового задания.

Группа «*распределение входных сигналов общего назначения*» содержит параметры, задающие номера дискретных входов, соответствующих следующим входным сигналам общего назначения:

— *готовность общая* («**.rc**»);

*3. Порядок настройки УЦИ 16*

- *останов* («**.St**»);
- *пуск* («**.Go**»);
- *ускоренная подача* («**.FF**»);
- *резервный параметр* («**.Gu**»).

Группа «*распределение входных сигналов выбранной оси*» содержит параметры, задающие номера дискретных входов, соответствующих следующим входным сигналам выбранной оси:

- *включение оси* («**.on**») (если разрешён конфигурацией);
- *готовность привода* («.rd»);
- *движение плюс* («**.bF**»);
- *движение минус* («**.bb**»);
- *ограничение плюс* («**.LF**»);
- *ограничение минус* («**.LB**»);
- *торможение при выходе в ноль* («**.hc**»);

— *начало поиска нольметки* («**.hL**»).

Если сигнал приходит уровнем логической 1 (соответствует высокому уровню на X4, см. *Приложение 3*), то номера дискретных входов задаются из диапазона **[1…127]**, а если сигнал приходит уровнем логического 0 (соответствует низкому уровню на X4), то номера входов задаются из диапазона **[129…255]** (**128+номер\_входа**). Значения номера входа, равные **0** и **128** предполагают, что входной сигнал всегда имеет значение соответственно 0 и 1.

Группа «*распределение выходных сигналов общего назначения*» содержит параметры, задающие номера дискретных выходов, соответствующих выходным сигналам общего назначения:

- *готовность УЦИ* («**.rd**»);
- *резервный параметр* («**.tc**»).

Группа «*распределение выходных сигналов выбранной оси*» содержит параметры, задающие номера дискретных выходов, соответствующих выходным сигналам выбранной оси:

- *выбор оси* («**.rA**»);
- *режим активен* («**.cA**»);
- *был выход в ноль* («**.hS**»).

Если сигнал выдается уровнем логического 0 (соответствует разомкнутым контактам реле, см. *Приложение 3*), то номера дискретных выходов задаются из диапазона **[1…127]**, а если сигнал выдается уровнем логической 1 (соответствует замкнутым контактам реле), то номера выходов задаются из диапазона **[129…255]** (**128+номер\_выхода**). Значение номера выхода, равное **0** или **128**, предполагает, что данный выходной сигнал не задействован.

В группу «*параметры оцифровки*» входят параметры:

- *номер канала оцифровки* («**.no**»); задает номер канала оцифровки; нулевое значение предполагает, что датчик положения у координаты отсутствует;
- *число дискрет* («**.nd**»);
- *перемещение* («**.nL**»); задает с учетом знака перемещение по координате, соответствующее заданному параметром «**.nd**» числу дискрет; параметр задается в единицах, соответствующих младшему разряду принятых для координаты единиц измерения; отрицательное значение определяет направление положительного отсчета координаты соответствующее направлению отрицательного счета датчика положения;
- *период* («**.Pr**»); задает величину периода координаты; для линейных координат этот параметр задается равным 0; для круговых осей задается величина перемещения, соответствующая 1 полному обороту коор

динаты;

— *смещение нуля* («**.L0**»); задает величину смещения нуля абсолютного отсчета относительно референтной точки (ноль-метки) датчика положения.

В группу «*параметры обратной связи по положению*» входят параметры:

- *номер канала управления* («**.no**»); задает номер канала управления приводом выбранной оси; нулевое значение предполагает, что выбранная ось не управляемая;
- *код смещения* («**.bc**»); задает величину смещения задания, выдаваемого в канал управления выбранной оси; параметр задается в относительных величинах, лежащих в диапазоне **[+1...1]**; Значение **+1** соответствует уровню **+10** В аналогового задания;
- *скорость при максимальном задании* («**.u0**»); задает скорость движения по координате, соответствующую максимальной величине задания в канале управления (т.е. +10 Вольт для аналогового выхода); отрицательное значение параметра определяет обратную полярность выдаваемого в канал управления сигнала;
- *число уставок* («**.nU**»); задает число задействованных уставок (рис. 2); может принимать значения от 0 до 4; нулевое значение блокирует выдачу задания в канал управления;

— *код задания* («**.c1c4**»); задает

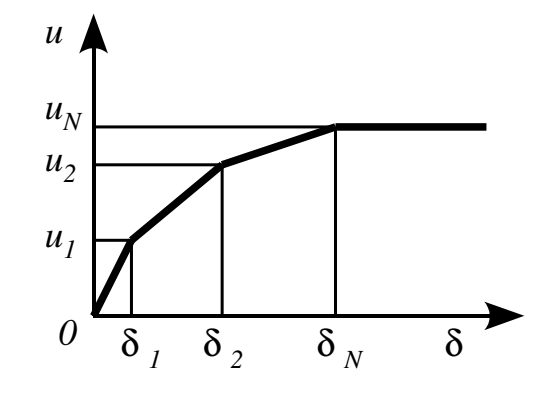

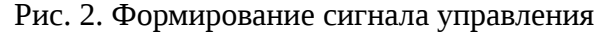

код задания *u<sup>i</sup>* для соответствующей уставки (рис. 2); параметр задается в относительных величинах, лежащих в диапазоне **[+1...1]**; значение **+1** соответствует уровню **+10** В аналогового задания;

— *рассогласование* («.d1-d4»); задает расстояние до конечной точки  $\delta_i$ для соответствующей уставки (рис. 2);

Параметрами *число уставок*, *код задания* и *рассогласование* задается зависимость величины сигнала управления приводом координаты *u* от расстояния до конечной точки  $\delta$  (т.е. от рассогласования). Зависимость  $u(\delta)$ (рис. 2) является кусочно-линейной функцией. Параметрами задаются значения узловых точек  $\{\delta_i, u_i\}$ — уставки. Значение *и* последней задействованной уставки определяет максимальную величину задания, выдаваемого в канал управления.

В группу «*динамика координаты*» входят параметры:

- *время разгона* («**.tA**»); задает время изменения скорости от 0 до скорости ускоренной подачи; время разгона задается числом периодов сервоцикла опроса датчиков положения, который равен 819.2 мкс; во время разгона/торможения скорость изменяется по линейному закону;
- *ускоренная подача* («**.uA**»); задает величину скорости ускоренной подачи;
- *допуск позиционирования* («**.LE**»); задает величину допуска позиционирования по координате;
- *время выдержки в позиции* («**.nE**»); задает время выдержки координаты в точке, в течение которого проверяется нахождение координаты в пределах допуска позиционирования; задается числом периодов сервоцикла опроса датчиков положения (819.2 мкс);
- *допустимое изменение положения* («**.L0**»); служит для идентификации фактического останова движения по координате и задает максимально допустимую абсолютную величину изменения положения координаты за время идентификации останова;

— *время идентификации останова* («**.t0**»); задает время выдержки координаты в точке, в течение которого идентифицируется фактический останов движения; задается числом периодов сервоцикла опроса датчиков положения (819.2 мкс).

В группу «*параметры режима выход в ноль*» входят параметры:

- *алгоритм поиска ноль-метки* («.no»); принимает значения из диапазона **[0...5]**; определяет алгоритм поиска референтной точки датчика положения:
	- 0: поиск 0-конечника (входной сигнал «начало поиска 0-метки») в положительном направлении; 0-метка— первая перед срабатыванием конечника;
	- 1: поиск 0-конечника в отрицательном направлении, 0-метка— первая перед срабатыванием конечника;
	- 2: поиск 0-конечника в положительном направлении, 0-метка- первая после срабатывания конечника;
	- 3: поиск 0-конечника в отрицательном направлении, 0-метка— первая после срабатывания конечника;
	- 4: поиск 0-метки в положительном направлении без использования 0конечника;
	- 5: поиск 0метки в отрицательном направлении без использования 0 конечника;
- *скорость поиска нольконечника* («**.uc**»); задает скорость поиска 0конечника;
- *скорость поиска ноль-метки* («.uL»); задает скорость поиска 0-метки датчика положения.

В группу «*ограничители перемещений*» входят параметры:

— *включение числовых ограничителей* («**.on**»); принимает значения **[0|**

**1]** (соответственно числовые ограничители перемещений выключены/ включены);

- *ограничение минус* («**.LF**»); задает значение ограничителя перемещений при движении координаты в минус;
- *ограничение плюс* («**.Lb**»); задает значение ограничителя перемещений при движении координаты в плюс;

В группу «*форматы вывода информации*» входят параметры:

- *формат ввода/вывода координаты*(«**.LF**»);
- *формат ввода/вывода скорости* («**.uF**»).

Параметры задают форматы ввода и вывода на цифровое табло значений координаты и скорости. Формат задается целым беззнаковым числом, который определяет тип выводимого числа и количество позиций ввода-вывода:

- 24576+16\*Npos+Nfr число в формате с десятичной точкой; здесь Npos — число позиций, выделенных для вывода числа (с учетом знака и десятичной точки),  $Nfr$  — число позиций после десятичной точки;
- 32768+Npos число в формате «**градусы.минуты**»; здесь Npos число позиций, выделенных для вывода числа (с учетом знака и десятичной точки);
- 36864+Npos число в формате «**градусы.минуты.секунды**»; здесь Npos — число позиций, выделенных для вывода числа (с учетом знака и десятичных точек).

#### *32. Алгоритм настройки УЦИ*

Настройку УЦИ рекомендуется проводить в следующей последовательности.

1. Для всех координат установить соответствующие *номер канала оцифровки* и *номер канала управления*. Параметрами *код нулирования выхода 1* и *код нулирования выхода 2* (группа *параметры нулирования*

*выходов управления приводами*) добиться нулевого напряжения в аналоговых каналах управления.

- 2. Установить параметры пересчета датчиков (*число дискрет* и *перемещение*, группа *параметры оцифровки*). Параметр *перемещение* задать с положительным знаком.
- 3. С помощью параметра *скорость при максимальном задании* (группа *параметры обратной связи по положению*) сфазировать координату по путевому каналу (знак) и добиться соответствия заданной и фактической подачи.
- 4. Если фактическое направление движения не соответствует требуемому, то изменить знак параметра *перемещение* (группа *параметры оцифровки*).
- 5. Задать уставки торможения для обеспечения требуемой точности позиционирования. Если фактическая точка позиционирования смещена относительно требуемого значения, то уточнить значение параметра *код смещения* (группа *параметры обратной связи по положению*).

#### *33. Указание мер безопасности*

При обслуживании и ремонте УЦИ необходимо руководствоваться действующими правилами по технике безопасности при работе с электроустановками до 1000В. Место эксплуатации УЦИ должно иметь надежное заземление. Зажим заземления, расположенный на задней панели УЦИ, необходимо соединить с шиной заземления отдельным проводом с сопротивлением не более 0.1 Ом. Подключение УЦИ к сети без предварительного заземления категорически ЗАПРЕЩАЕТСЯ. Не допускается соединение и разъединение разъемов на включенном УЦИ

# *Приложение 1. Структура дерева параметров настройки*

- параметры нулирования выходов управления приводами («**.U**»):
	- код нулирования выхода 1 («**.U.u1**»);
	- код нулирования выхода 2 («**.U.u2**»);
- распределение входных сигналов общего назначения («**.iA**»);
	- готовность общая («**.iA.rc**»);
	- останов («**.iA.St**»);
	- пуск («**.iA.Go**»);
	- ускоренная подача («**.iA.FF**»);
	- резерв («**.iA.Gu**»);
- распределение выходных сигналов общего назначения («**.oA**»);
	- готовность УЦИ («**.oA.rd**»);
	- резерв («**.oA.tc**»);
- распределение входных сигналов выбранной оси («**.iC**»);
	- готовность привода («**.iC.rd**»);
	- включение оси («**.iC.on**»);
	- движение плюс («**.iC.bF**»);
	- движение минус («**.iC.bb**»);
	- ограничение плюс («**.iC.LF**»);
	- ограничение минус («**.iC.Lb**»);
	- торможение при выходе в ноль («**.iC.hC**»);
	- начало поиска ноль-метки («.iC.hL»);
- распределение выходных сигналов выбранной оси («**.oC**»);
	- выбор оси («**.oC.rA**»);
	- режим активен («**.oC.cA**»);
	- был выход в ноль («**.oC.hS**»);
- параметры оцифровки («**.E**»);
	- номер канала оцифровки («**.E.no**»);
	- число дискрет («**.E.nd**»);
	- перемещение («**.E.nL**»);
	- период («**.E.Pr**»);
	- смещение нуля («**.E.L0**»);
- параметры обратной связи по положению («**.P**»);
	- номер канала управления («**.P.no**»);
	- код смещения («**.P.bc**»);
	- скорость при максимальном задании («**.P.u0**»);
	- число уставок («**.P.nU**»);
	- код задания уставки 1 («**.P.c1**»);
- рассогласование уставки 1 («**.P.d1**»);
- код задания уставки 2 («**.P.c2**»);
- рассогласование уставки 2 («**.P.d2**»);
- код задания уставки 3 («**.P.c3**»);
- рассогласование уставки 3 («**.P.d3**»);
- код задания уставки 4 («**.P.c4**»);
- рассогласование уставки 4 («**.P.d4**»);
- динамика координаты («**.A**»);
	- время разгона («**.A.tA**»);
	- ускоренная подача («**.A.uA**»);
	- допуск позиционирования («**.A.LE**»);
	- время выдержки в позиции («**.A.tE**»);
	- допустимое изменение положения («**.A.L0**»);
	- время идентификации останова («**.A.t0**»);
- параметры режима «выход в ноль» («**.H**»);
	- алгоритм поиска ноль-метки («.**H.no**»);
	- скорость поиска нольконечника («**.H.uc**»);
	- скорость поиска ноль-метки («.**H.uL**»);
- ограничители перемещений («**.L**»);
	- включение числовых ограничителей («**.L.on**»);
	- ограничение плюс («**.L.LF**»);
	- ограничение минус («**.L.Lb**»);
- форматы вывода информации («**.F**»).
	- формат вводавывода координаты («**.F.LF**»);
	- формат вводавывода скорости(«**.F.uF**»);

# *Приложение 2. Схема подключения датчиков положения*

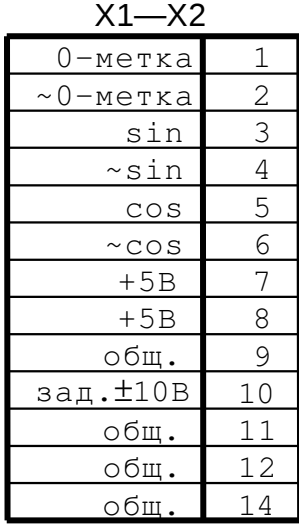

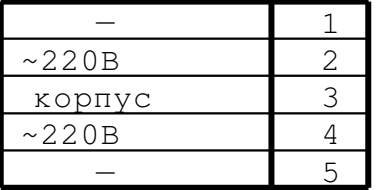

Распайка разъёма питания

X1—X3 изм. общ. sin(9.78кГц) +12В(усил.) -12В(у<u>сил.)</u> общ.  $\sim$ sin(9.78к $\Gamma$ ц) cos(9.78кГц)  $~\sim$ cos(9.78кГц) 1 2 3 4 5 6 13 14 15 > 9.8кГц wlg25073 }питание усилителя wlg25073 общ. 10 общ. 12 задание  $\pm 10B$  11 Подключение датчиков с TTL-выходом

Подключение индуктосиновых линеек (f=9.78 кГц, Z=4096)

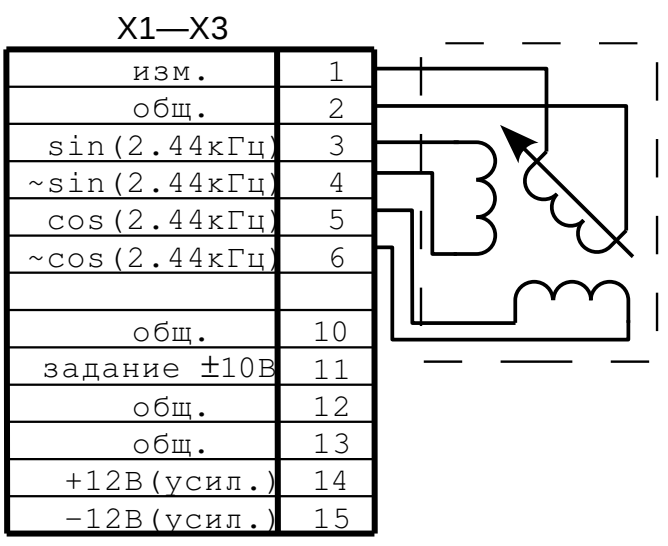

Подключение резольверов (f=2.44 кГц, Z=16384)

изм. общ.  $sin-120$ ° +12В  $-12B$ общ. 1 2 3 4 5 6 13 14 15 общ. 10 общ. 12 зад.10В 11  $sin+0$ <sup>o</sup>  $sin+120^{\circ}$ X1—X3

Подключение сельсинов  $(f=2.44 \text{ к}\Gamma\mu, Z=16384)$ 

# *Приложение 3. Подключение дискретных входов и выходов*

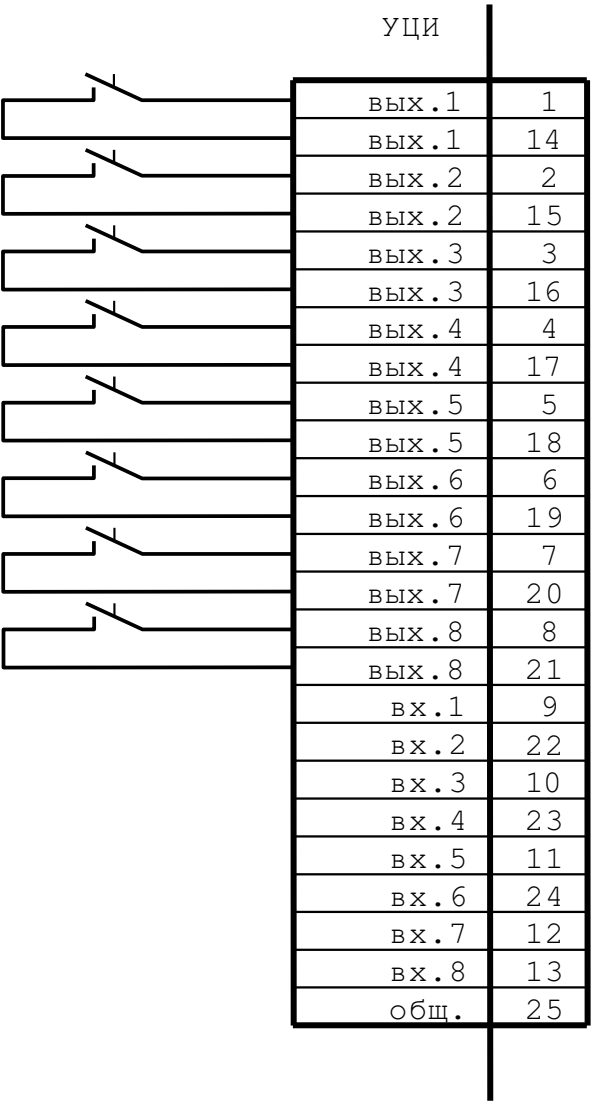